فصل هفتم

## شناخت دستگاه GPS سالم

هدف های رفتاری: پس از پایان این فصل از فراگیر انتظار می رود : ۱ــ قسمتهای مختلف GPS , ا شناسد. ٢\_ انتقال اطلاعات را به كامپيوتر انجام دهد. ۳\_ تنظیم یارامترهای دستگاهی را انجام دهد.

**۱ـــ۷ـــ مشخصات ظاهری گیرنده**ی GPS

OUT: بزرگنمایی به سمت خارج (خارجشدن از جزئیات) در نمایش صفحهی نقشه (این دکمه را اگر یکبار فشار دهید، یک درجه سرعت نمایش بیش تر می شود و اگر آن را فشبار داده نگه دارید درجهی سرعت حرکت نمایش نقشه بیش تر می شود).

ENTER: دکمه ی ثبت کردن اطلاعاتی که وارد شده است و یا برگزیدن فهرست انتخاب. MENU: دکمه ی دست یافتن به فهرست انتخاب بهمنظو ر نمایش صفحهها. همحنین دستیابی به نقطهی مورد نظر، مسیر و تنظیمات فرامین را فراهم می آورد.

PWR: دکمهی روشن و خاموش کردن گیرنده. همچنین دکمهی روشن و خاموش کردن حراغ صفحهي نمايش و صفحه كليد.

IN: بزرگنمایی به سمت داخل (داخلشدن در جزییات) در نمایش صفحهی نقشه (این دکمه را اگر یکبار فشار دهید، یک درجه سرعت نمایش نقشه بیشتر می شود و اگر آن را فشار داده و نگه دارید درجهی سرعت حرکت نمایش نقشه بیش تر می شود).

ESC: دکمهی کنسل کردن آخرین عملکرد است که تأیید شده است. همچنین دکمهی بالا یا پايين بردن صفحهي NAV در لغو دستور .

NAV: دکمه ی دست یافتن به صفحههای مختلف مکان یاب (ورقزدن).

GOTO: (دکمهی فرمان دوگانه) این دکمه برای ضبط یک مسیر صحیح شامل نقاط مورد نظر استفاده می شود. یا این دکمه همحنین برای نشان دادن یک نقطه نیز استفاده می شود.

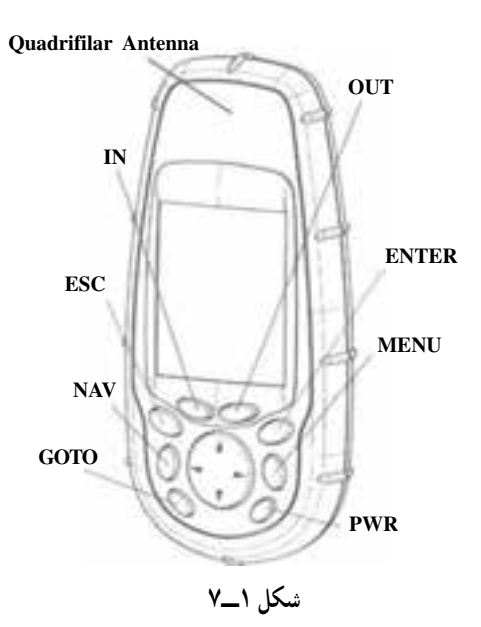

**Y\_Y\_ تنظیمات او لیدی GPS** برای آمادهکردن گیرندهی GPS، شما فقط باید سه عمل ساده را انجام دهید : نصب باتریها، انتخاب زبان مورد استفادهتان و آمادهنمودن گیرنده برای محاسبه ی مختصات. نصب باتریها: دستگاه گیرندهی GPS به دو باتری نیاز دارد که در جعبه نصب شده است. شما می توانید ۱۴ ساعت کاربری از این دو باتری داشته باشید، درصورتی که جراغ صفحهی نمایش

خاموش باشد. البته درپوش قسمت باتری ها را حرکت دهید، دو دکمهی روی درپوش باتری ها را کاملاً به سمت چپ فشار دهید. دریوش باتریها از گیرنده بلند میشود.

> باتری ها را مطابق شکل نصب کنید. دقت کنید كه باتري ها با قطب صحيح نصب شده باشد. پوشش را سر جای خود بگذارید و دو دکمه را کاملاً به سمت راست فشار دهید. دقت کنید که در بوش قفل شده باشد.

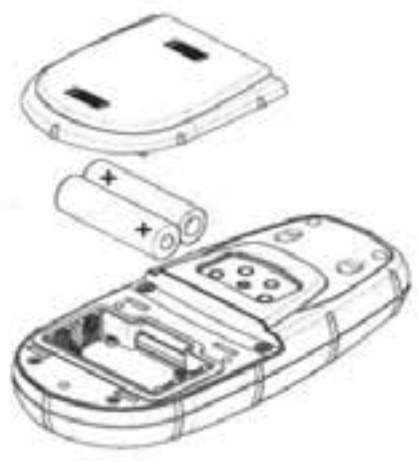

شكل ٢\_٧

بعد از گذشت حه مدتی باید باتری را عوض کرد؟ نقاط و یا مسیری را که شما با گیرنده بهدست آوردهاید، در حافظهی دائمی دستگاه حتی بدون باتری نگه داشته می شود. وضعیت کنونی و زمان دادهها در حافظهی دائمی ثبت نمی شود، بلکه به مدت حداقل ۱۲ ساعت در حافظه ی دستگاه بدون باتر ی حفظ میشود. همیشه قبل از درآوردن باتریها و یا خاموش کردن منبع تغذیهی خارجی، دستگاه را خاموش کنید. توجهنکردن به این امر موجب از دست رفتن و یا تخریب دادهها مي شود.

۳ـــ۷ـــ روشين کردن گيرنده ی GPS دکمه ی PWR را فشار دهید. گیرنده روشن می شود و صفحه ی نمایش ظاهر شده، یک پیغام جهت درخواست تأیید شما بر روی آن نمایان مے شود. Enter را فشار دهید (۱۰ ثانیه فرصت دارید که Enter را فشار دهید در غير اين صورت گيرنده ي GPS خاموش خواهد شد). گیرنده ی GPS پنجرهی پیغام را نمایش میدهد، بدین معنی که گیرنده نیاز به آمادهشدن برای محاسبهی مختصات دارد. شکل ۳\_۷ Enter , ا فشار دهيد.

\_ با استفاده از فلش های بالا و پایین روی صفحه کلید، بر نقشه ی منطقه ی مکانی مورد نظرتان وارد شوید. ـ Enter را فشار دهيد.

> ــ از فلش های بالا و پایین روی صفحه کلید برای انتخاب محدودهتان (یا کشور مورد نظر) استفاده نمایید. ــ Enter را فشار دهيد.

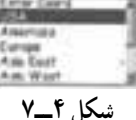

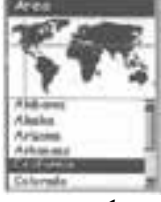

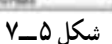

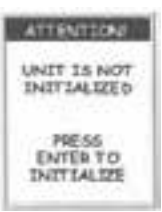

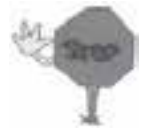

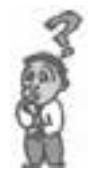

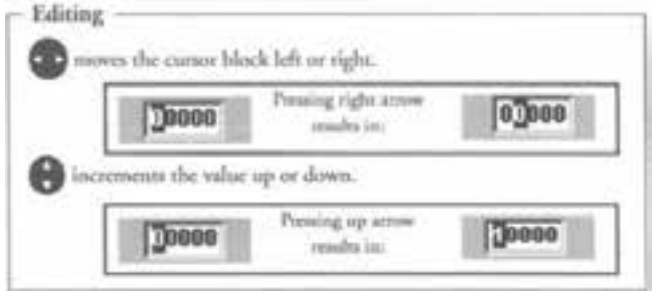

شكل ٧\_٧

ـ جهت واردكردن اطلاعات از دكمهى فلشي چپ و راست، بالا و پايين استفاده نماسد. ــ سپس براي تأييد هر دادهاي در هر پنجره دكمهي Enter را فشار دهيد.

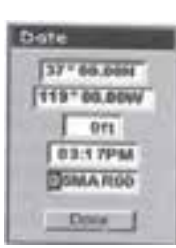

\_ بدینترتیب همهی اطلاعاتی که گیرنده نیاز دارد در مرحلهی اولین تعیین موقعیت، با سرعت وارد میشود و دکمهی Done پررنگ می گردد. ــ مرحلهى شروع محاسبهى مختصات را كامل كرده و Enter را فشار دهيد .

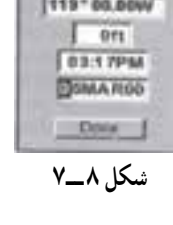

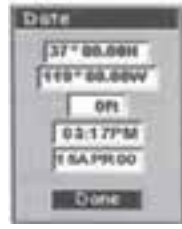

شكل ٩\_٧

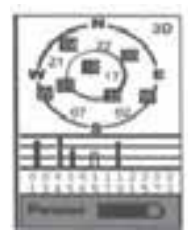

شكل ١٠\_٧

صفحه ی وضعیت ماهوارهها به نمایش درمی آید و گیرنده ی GPS دادهها را از ماهواره کسب می کند. شما می توانید بهعنوان کاربر تازه کار گیرنده ی GPS، با عملکردهای اصلی که در فصل بعد توضیح داده میشود، به استفادهی از آن همچنان ادامه دهید و یا این که میتوانید گیرنده ی GPSتان را خاموش کنید. اگر گیرنده را خاموش کردید همهی اطلاعاتی که وارد کردهاید، ذخیره خواهد شد. برای خاموش کردن گیرنده یک مرتبه PWR را فشار دهید.

۷\_۷\_ کنترل صفحه کلید یک دستگاه GPS جهت کنترل صفحه کلید یک سیستم یا دستگاه GPS کلیه ی کلیدهای مربوطه را فشار می دهیم و مشاهده می کنیم که در صفحات مختلف بهدرستی عمل می کنند یا خیر .

۷ــ۷ــ کنتر ل صفحهی نمایش یک دستگاه GPS بهمنظور کنترل صفحهی نمایش دستگاه GPS بدین صورت عمل می کنیم : ١\_ كنترل مي كنيم كه در تمام خطوط صفحه ي نمايش، قابليت نمايش و نوشتار را داشته باشند. ٢\_ چراغ صفحهي نمايش را با روشن كردن كنترل مى نماييم.

> ۸ـــ۷ـــ کنترل آنتن یک دستگاه GPS بهمنظور کنترل أنتن دستگاه GPS به موارد زیر دقت می نماییم :

۱\_ کنترل ضربهنخو ردن GPS از طرف آنتن ٢\_ در صورت داشتن آنتن خارجي کابل اتصال آنتن و سو کتهاي آن را کنترل مي نماييم.

۱ــ کنترل نصب درست باتری ها ۲\_ کنترل فنرهای محل نصب باتریها ۳\_ کنټرل AA یو دن باتری ها ۴\_ سعے شو د همه ی باتر ی های استفادهشده نو باشند. ۵\_ بدون باتري معمو لاً دستگاههاي GPS بهمدت ۱۲ ساعت اطلاعات را داخل خو د ثبت مي كنند . در صورت تعویض باتری ها قبل از تعویض حتماً دستگاه را خاموش نمایید.

۰ ۱ــ۷ــ کنترل نرم افزار های یک دستگاه GPS جهت کنترل نرم افزارهای GPS داخل تمام صفحات منوی دستگاه میشویم و سپس با معلوم بودن یک نقطه و مشاهدات GPS و درنظرگرفتن خطای مجاز آن نرم|فزارهای داخل سیستم را کنترل مینماییم.

٠١\_٧\_ تنظيمات او ليه آماده نمو دن گیر ندهی GPS بر ای محاسبهی مختصات: آماده نمو دن گیر نده ی GPS را برای محاسبه ی مختصات و بالابردن سرعتی را که برای اکتساب ماهواره نیاز دارد، میسر می سازد. دو نمونه از این موارد، سفرکردن بیش از ۵۰۰ مایل (۲۰۰ کیلومتر) با گیرندهی GPS درحالی که خاموش است و یا زمانی که اطلاعات ذخیره شده در حافظه بهطور کل پاک شود، میباشد.

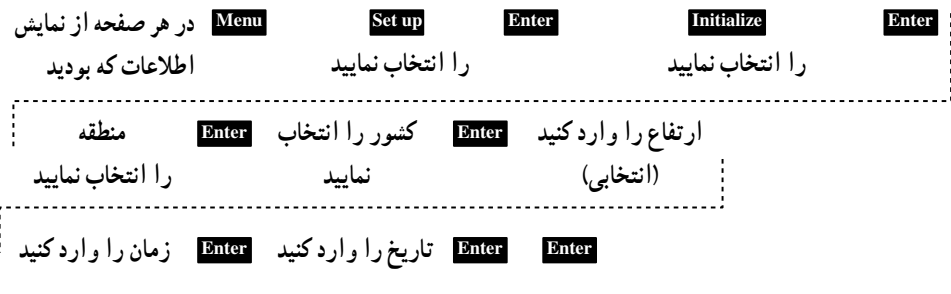

در صورت عدم اعمال جنین تعویض هایی دستگاه اتوماتیک شروع به جستجو می نماید منتهی با یک تأخیر ۵ دقیقهای.

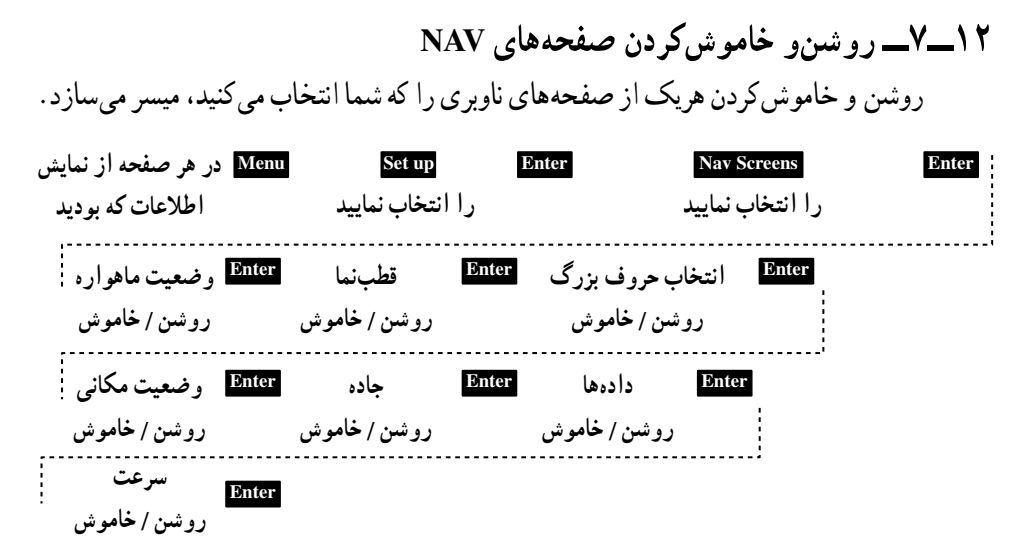

**تذکر**: برای آن که انتخاب شما ضبط شود، باید از همهی صفحههای ناوبری بگذرید. مثلاً اگر می خواهید صفحه ی وضعیت ماهواره را خاموش کنید، اگر قبل از این که همه ی صفحههای ناوبری تأييد شوند دكمهي Esc را فشار دهيد، انتخاب شما ضبط نخواهد شد و صفحهي ماهواره همچنان روشن خواهد ماند.

بيش فرض: همه در وضعيت on

١٣ـــ٧ــــ انتخاب سيستم مختصاتي انتخاب سیستم مختصاتی را که برای نمایش موقعیت مکانی اولیه و یا ثانویه در صفحه ی موقعیت مکانی استفاده می شود، برای شما میسر می سازد. سیستمهای مختصاتی قابل دسترس: Lat/Lon، UTM، USSGB، ايرلندي، سويسي، فنلاندي، ألماني، فرانسوي، MGRS ،USNG، كاربر Grid.

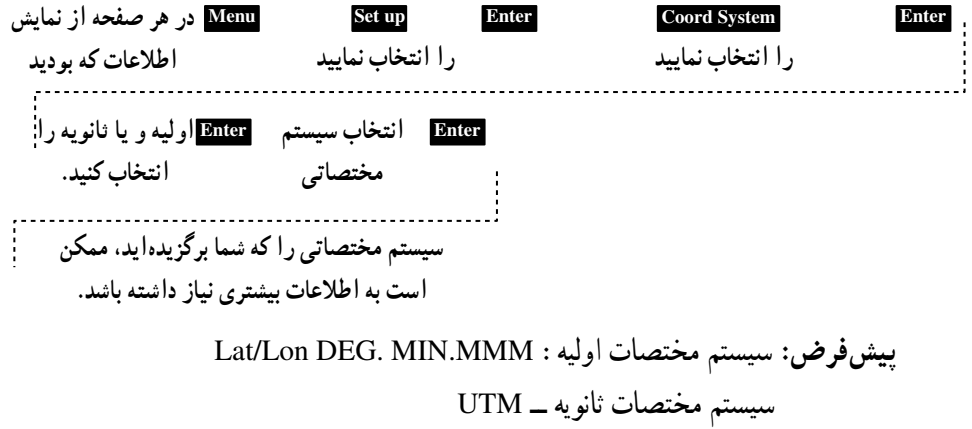

۰۴–۷ــ انتخاب سطح مبنای محاسباتی نقشه (بیضوی) این قابلیت انتخاب نوع بیضوی مورد نظرتان را فراهم می آورد. اگر شما از نقشهای استفاده کنید که با سیستم مختصات انتخابی هماهنگ نباشد، هنگام مقایسهی مختصاتها، بی نظمی پدید می آید.

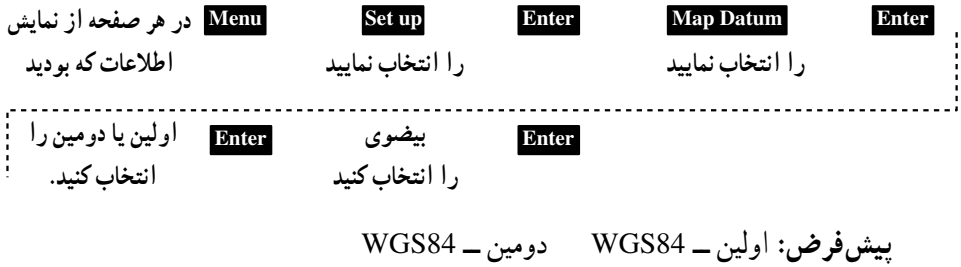

۰۵\_\_۷\_\_ انتخاب حالت ارتفاعي انتخاب حالت ارتفاع را با استفاده از گیرندهی GPS میسر میسازد. شما میتوانید بین 3D (که برای محاسبه ی ارتفاع از اطلاعات ماهواره استفاده میکند) و یا 2D (که ارتفاع ثابت را براساس ارتفاع واردشده نمایش می دهد) انتخاب نمایید. بهعبارتی می گویید دستگاه مختصات را بهصورت ۲بعدی یا ۳بعدی محاسبه نماید.

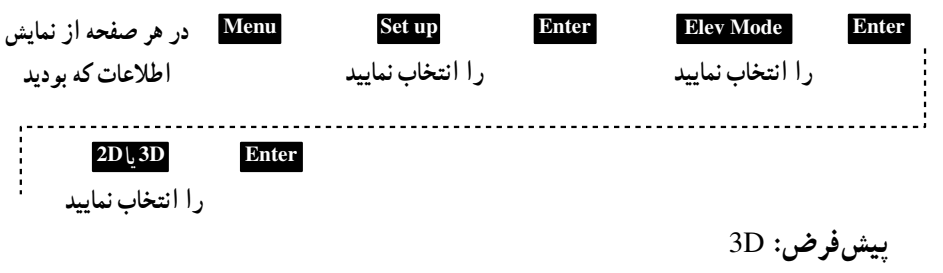

۰۶–۷ــ انتخاب شکل ز مان انتخاب بین اشکال گوناگون نمایش زمان را برایتان میسر می سازد. Menu در هر صفحه از نمایش Set up Enter **Time Format** Enter را انتخاب نماييد را انتخاب نماييد اطلاعات که بو دید اگر وقت محلی که برمی گزینید (۲۴ ساعته و یا AM/PM بود) انتخاب شكل زمان : **Enter** بیغام می دهد که ساعت به و قت محلی را و ار د کنید.

بيش فرض: وقت محلي AM/PM

انتخاب مقیاس واحدهایی که در زمان نمایش دادههای ناوبری استفاده می شود را میسر می سازد. انتخابها : مایل / مایل بر ساعت، ناتیکال مایلز/ناتز، کیلومتر / کیلومتر بر ساعت  $(Km/KPH)$ ,  $(NM/Knots)$ ,  $(Miles/MPH)$ 

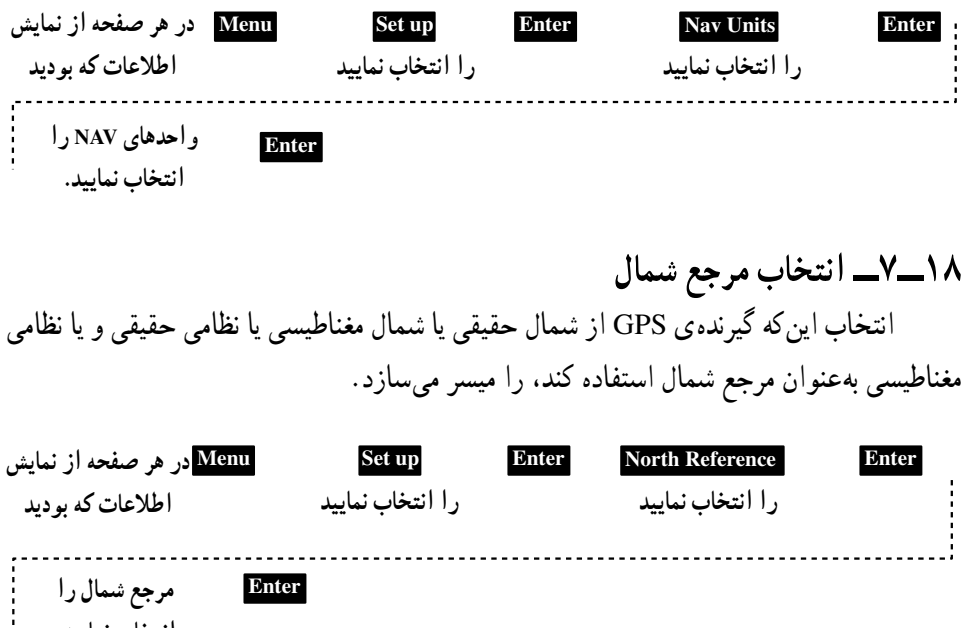

بيش فرض: شمال مغناطيس

۰۹–۷ــ انتخاب تايمر چراغ صفحهي نمايش تنظیم مدت زمانی که صفحهی نمایش روشن باشد و بعد از آن مدت خاموش گردد. زمان های قابل دسترس : ٣٥ ثانيه، ١ دقيقه، ٢ دقيقه، ۴ دقيقه، ١٠ دقيقه و يا تايمر در حالت خاموش.

انتخاب نماسد.

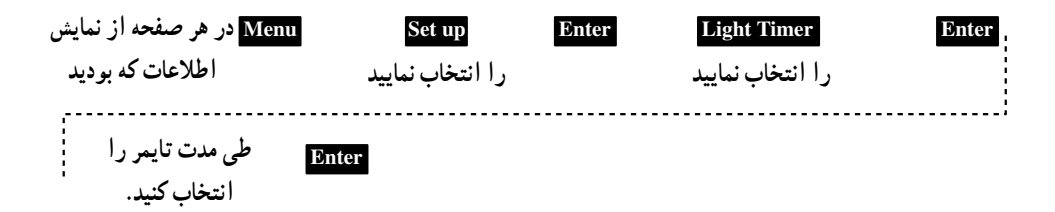

۲**-۷ـــ ر**وشن و خاموش کردن صدای بوق انتخاب عملکردی که به موجب آن بوق به صدا درمی آید را میسر می سازد. شما می توانید از بین اين حالتِها انتخاب نماييد : حالتِ خاموش، فقط يا دكمهها (يا فشيار هر دكمهصداي بيب شنيده مي شود)، فقط صداي بوق ممتد (وقتى كه دكمهها يا بوق ممتد فعال شود).

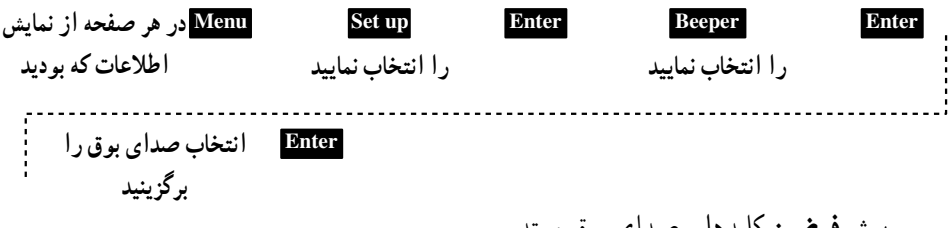

پیشفرض: کلیدها و صدای بوق ممتد

## ۲۱\_\_ انتخاب بيام NMEA

انتخاب پیام NMEA را که از گیرندهی GPS خارج میشود (OUT PUT) را میسر میسازد. انتخابها V1.5APA و V1.5XTE و يا V2.1GSA مي باشند. انتخاب شما بستگي دارد به ورودي دستگاه که بنار نبازتان به گیرنده وصل کردهاید.

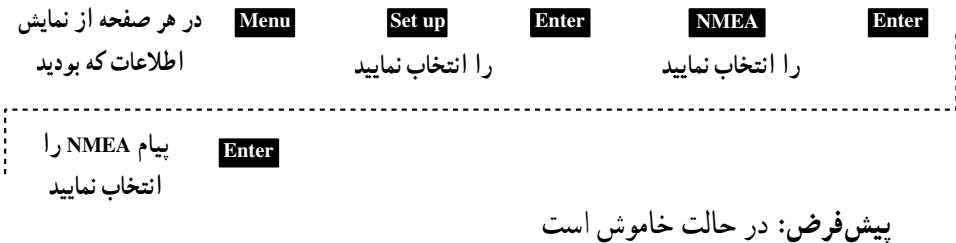

## N\_V\_TY\_ انتخاب Baud Rate

به شما این امکان را میدهد که Baud Rate مورد نظرتان را انتخاب نمایید. شما می توانید این انتخاب ها را داشته باشید : baud ۰۰۲۸۰ baud ۰۰۸۸۰ baud ۰۰۴۸۰ baud ۰۰۹۲۰ ، ۵۷۶۰ ، ۵۷۶۰، 1107 · baud

Menu در هر صفحه از نمایش Set up **Enter Baud Rate Enter** اطلاعات که بو دید را انتخاب نماييد را انتخاب نماييد ميزان Baud Rate را **Enter** انتخاب نماييد. ىيش فرض: ‹‹ Baud۴۸

٢٣\_\_٧\_ تغيير زيان شما می توانید از میان این نه زبانی که گیرنده ی GPSاستفاده می کند، یکی را بر گزینید : انگلیسی، فرانسوی، آلمانی، سوئدی، اسپانیولی، ایتالیایی، هلندی، پرتغالبی و فـنلاندی و انشـاءاللّه در آینـده ی نزدیک فارسی.

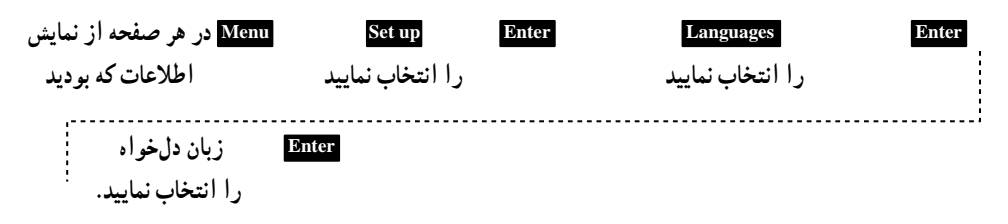

نکته: اگر زبان گیرندهی GPS را تغییر دادید، فقط برای این که ببینید چگونه است و مایلید به صفحه ی انتخاب زبان باز گردید، این مقدمات را دنبال کنید. NAV را فشار دهید و نگه دارید تا وقتی که صفحه ی نقشه به نمایش درآید. سپس Menu را فشار دهید. هفتمین گزینه را انتخاب کنید و Enter را فشار دهید. یکبار فلش up را فشار دهید و سپس Enter را فشار دهید. آنگاه شما به صفحه ی انتخاب زبان باز میگردید.

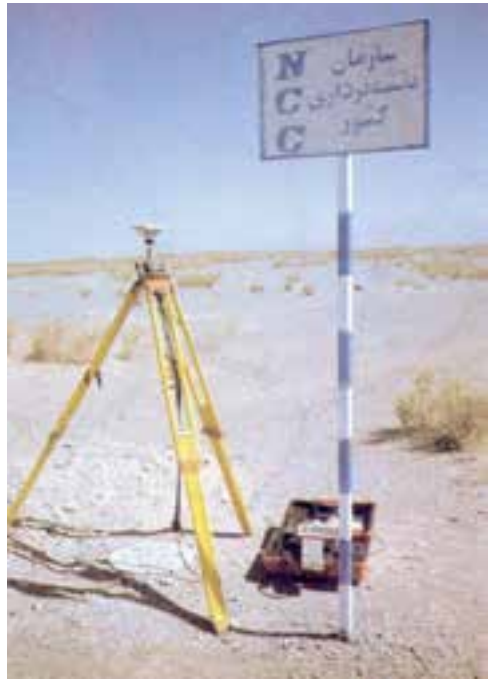

شکل ۱۱\_۷\_ یک نقطهی ترازیابی بهنام AQAR1086 در منطقهی امامزاده هاشم را نشان می دهد که دستگاه GPS روی آن مستقر شده است.

كار عملى ۱ــ هنرجو باتری های یک دستگاه GPS را قرار داده و آن را روشن نماید سپس کلیدهای دستگاه را توضیح دهد. ٢ــ هنرجو در قسمت تنظيمات GPS، سيستم تصوير، واحدها و انتخاب امتداد شمال را به دستگاه معرفی نماید.